# Gitinfo Lua package<sup>∗</sup>

Erik Nijenhuis [〈erik@xerdi.com〉](mailto:erik@xerdi.com)

11th April 2024

This file is maintained by **Xerdi**. Bug reports can be opened at <https://github.com/Xerdi/gitinfo-lua>.

#### Abstract

This project aims to display git project information in PDF documents. It's mostly written in Lua for executing the git commands, therefore making this package only applicable for lualatex. If lualatex isn't working for you, you could try [gitinfo2](https://ctan.org/pkg/gitinfo2) instead. For LTEX it provides a set of standard macros for displaying basic information or setting the project directory, and a set of advanced macros for formatting commits and tags.

### Contents

# Index

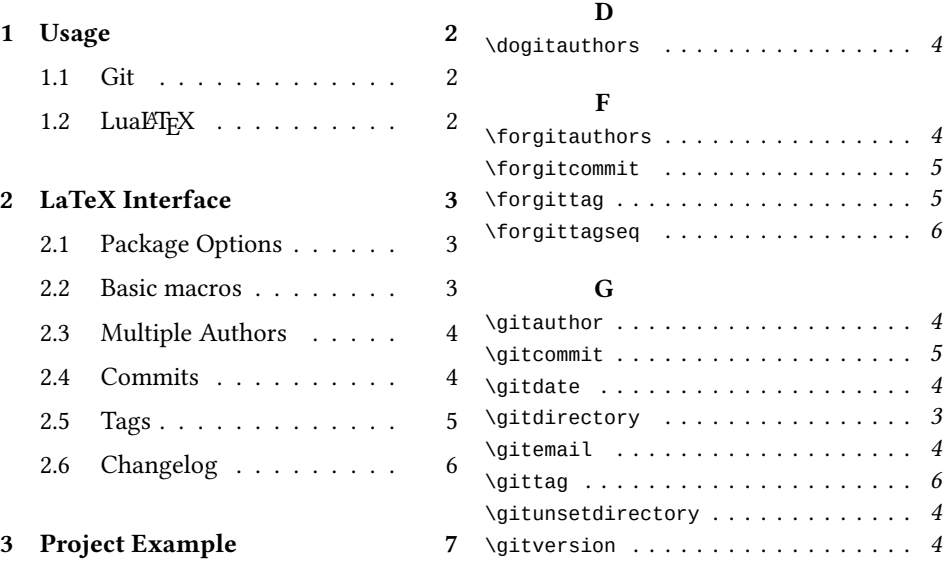

<sup>∗</sup>This document corresponds to package gitinfo-lua version 1.1.0 written on 2024-04-11.

# <span id="page-1-0"></span>1 Usage

For the package to work one should work, and only work, with LuaTEX. Another prerequisite is that there is an available git repository either in the working directory, or somewhere else on your machine (see section [2.2\)](#page-2-2).

#### <span id="page-1-1"></span>1.1 Git

For this package to work at a minimum, there has to be an initialized Git repository, and preferably, at least with one commit. For example, the following minimal example should do the trick already:

```
Listing 1: Minimal Git setup
```

```
mkdir my_project
cd my_project
echo "# My Project" > README.md
git init && git commit -am "Init"
```
Then in order for the changelog to work, the project needs to contain either 'lightweight-' or 'annotated' tags. The main difference is that a lightweight tag takes no extra options, for example: git tag 0.1. See listing [12](#page-6-1) for more examples on authoring and versioning with git.

#### <span id="page-1-2"></span>1.2 LuaLTFX

For generating the document with LATEX one must make use of lualatex. For example, when having the main file 'main.tex':

Listing 2: Generating the document with  $E$ FrX

```
# Generate once
lualatex -shell-escape main
# Generate and keep watching with LaTeXMK
latexmk -pvc -lualatex -shell-escape main
```
Note that in both cases option --shell-escape is required. This is required for issuing git via the commandline. If using --shell-restricted mode, which is the default, make sure to add git to the CSV variable shell\_escape\_commands in either your texmf.cnf or using a Lua initialization script, like:

Listing 3: Lua initialization script

```
-- Global texconfig should already be available when executed with lualatex
local texconfig = texconfig or require('texconfig')
-- Use restricted shell_escape with git as only command.
-- Add others where needed, separated with a comma (no spaces in between)
texconfig.shell_escape = 'p'
texconfig.shell_escape_commands = 'git'
```
The Lua initialization script can be used as follows:

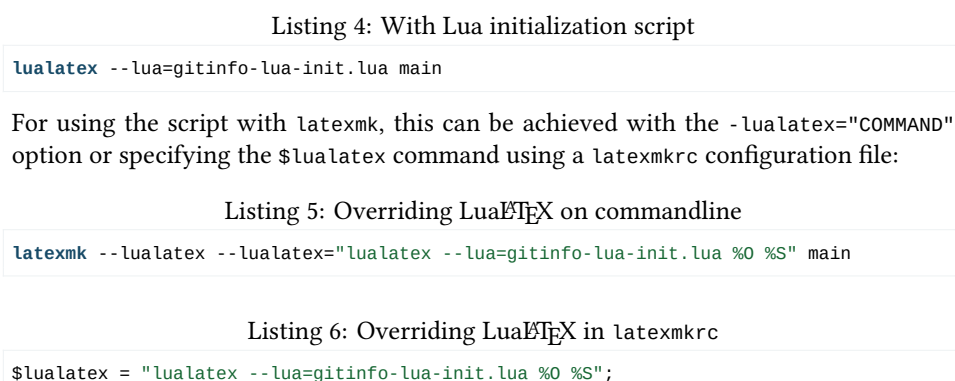

Keep in mind that both the Lua initialization script and latexmkrc need to be placed within the same directory as the main file.

When utilizing the continuous compilation option -pvc with latexmk, it's important to note that only committed changes will be detected, while tag changes, unfortunately, won't be recognized.

### <span id="page-2-0"></span>2 LaTeX Interface

#### <span id="page-2-1"></span>2.1 Package Options

\usepackage[\*opts*...)]{gitinfo-lua} This package provides some options for default formatting purposes. The author sorting is one of them. If the options contain contrib the authors will be sorted based on their contributions; otherwise, the authors will be sorted alphabetically, which is the default option alpha. Another option is the titlepage option, which sets the \**author** and \**date** macros accordingly. By default, it sets the local git author, equivalent to option author. Pass the option authors to set all git authors of the project based on commit history instead.

Another option, more concerning directory management, rootdir, sets the current working directory to the root directory of the current project for all git commands that are executed, similar to what \**gitdirectory** does. If you're using recording of files, this option comes in handy when the main file is in a subdirectory of the project. Otherwise, if the root directory isn't set appropriately, you'll receive the warning 'Warning: couldn't read HEAD from git project directory'.

#### <span id="page-2-2"></span>2.2 Basic macros

By default, the main file's directory is used as git project directory. This directory can be \gitdirectory manipulated with \gitdirectory{ $\langle path \rangle$ . The foremost difference between using the rootdir option and the gitdirectory macro, is that the macro can specify a git directory which is part of another project. The main reason for this macro to exist is its usage in

- \gitunsetdirectory the project example in section [3.](#page-6-0) To undo an operation done with \**gitdirectory** and switch back to the main file's directory, use \**gitunsetdirectory**.
	- \gitversion The current version can be display by using \**gitversion** and is equivalent to git describe --tags --always, working for both lightweight and annotated tags. For this project \**gitversion** results in 1.1.0. When the version is dirty it will be post fixed with -<commit count>-<short ref>. For example, when this paragraph was written, the version was displaying 0.0.1-14-gcc2bc30.
		- \gitdate The \**gitdate** macro gets the most recent date from the git log. Meaning, the last 'short date' variant is picked from the last commit. This short date is formatted ISO based and is already suitable for use in packages like isodate for more advanced date formatting.
	- \gitauthor The author's name and email can be accessed using \**gitauthor** and \**gitemail**. These \gitemail values are based on git config user.name and git config user.email.

#### <span id="page-3-0"></span>2.3 Multiple Authors

 $\text{logitauthors}$  When projects having multiple authors, this package can help with the  $\text{logitauthors}[\langle conj \rangle]$ \forgitauthors and \forgitauthors[ $\langle conj \rangle$ ]{ $\langle csname \rangle$ } macro. Where \dogitauthors executes a default formatting implementation of \**git@format@author** and \**forgitauthors** executes the given  $\langle \text{cename} \rangle$  for every author available. The optional  $\langle \text{conj} \rangle$  conjunction makes it possible to even integrate it further. For example, when setting the authors in pdfx, the conjunction would be  $[\lambda]$ , so that the authors are properly separated in the document properties<sup>[1](#page-3-2)</sup>.

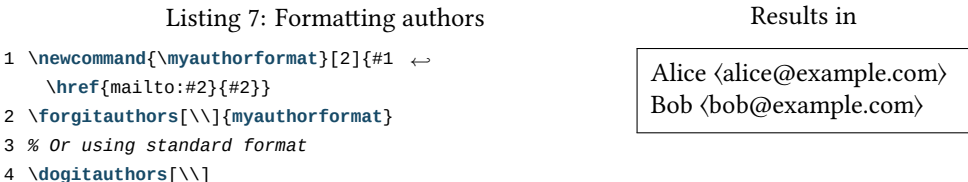

This example is generated with the history of the git-test-project (see section [3\)](#page-6-0) and is alphabetically sorted with package option alpha.

#### <span id="page-3-1"></span>2.4 Commits

For this section the git project of this document is used due to the fact that there are references to revisions. The test project's revisions change for every user, since they get recreated every time test-scenario.sh is executed (see section [3\)](#page-6-0).

<span id="page-3-2"></span><sup>1</sup>See package documentation of pdfx: <https://ctan.org/pkg/pdfx>

\gitcommit  $[\langle format \rangle]{\langle}$ csname $\rangle$ }{ $\langle revision \rangle$ }

For displaying commit data \**gitcommit** can be used. The optional format takes variables separated by a comma. The default format is h, an, ae, as, s, b. The csname is a user defined command accepting every variable as argument.

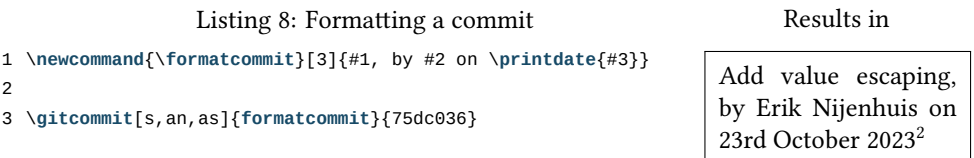

Consult man git-log for possible format variables and omit the % for every variable.

\forgitcommit  $\{\nvert \{format \} \} \langle \langle \text{csname} \rangle \} \langle \text{rev spec}, \text{files}=\{...\}, \text{flags}=\{...\}, \text{cwd}=\}$ 

For displaying multiple commits the \**forgitcommit** is used, which has the same arguments as \**gitcommit**, but only this time the csname is executed for every commit. The last argument, which originally only took a rev\_spec, now also supports some additional 'named' arguments. The argument  $\langle files \rangle$  takes a list of file names relative from the root of the git project. When  $\langle files \rangle$  is given, all commits will be filtered out accordingly. Currently, for  $\langle \text{flags}\rangle$ , only merges and no-merges are supported, which includes or excludes merge commits. The  $\langle cwd \rangle$  option is like \gitdirectory, but only for this call.

```
Listing 9: Formatting commits
1 \newcommand{\formatcommits}[2]{\item #1\\\quad —#2}
2
3 \begin{itemize}
4 \forgitcommit[s,an]{formatcommits}{75dc036...e51c481}
5 \end{itemize}
                                                                  Results in
                                                            • Add value escaping
                                                              —Erik Nijenhuis
                                                            • Reimplement for com-
                                                              mit
                                                              —Erik Nijenhuis
```
#### <span id="page-4-0"></span>2.5 Tags

In this section the git-test-project is used.

The tags are mostly useful for generating changelogs. For formatting tags, there's a \forgittag \forgittag[\format\]{\csname\}. Again, like \forgitcommit it takes a format, however, this time more complex, since the formatting options differ between git log and git for-each-ref. For more info regarding these formatting options consult the man page of git-for-each-ref.

<span id="page-4-1"></span> $^2$ \printdate from isodate: <https://www.ctan.org/pkg/isodate>

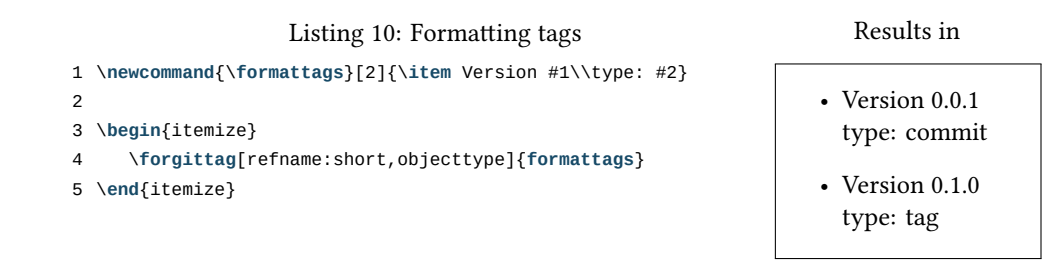

This example shows that the versions used are mixed. This is, of course, a horrible way to manage a project's version, though, we'll continue on with this hard objective. For example, if we wish to display the author of the lightweight and annotated tag, we can do so by specifying a format using the if-then-else feature of the format specification. The format would be: (taggername)(taggername)(authorname). Here the taggername will show up, or if not present, the authorname will be shown instead.

The default format specification is like the \**forgitcommit** format, but then again, some bit more complex:

refname:short,(taggername)(taggername,taggeremail,taggerdate:short) (authorname, authoremail, authordate: short), subject, body

This is a robust example of getting all information, being it either a lightweight- or annotated tag.

- \forgittagseq For displaying commits in between tags, there's a \forgittagseq{\lastcame}}. The  $\langle$  csname) takes exactly three arguments, namely, the  $\langle$  current $\rangle$ ,  $\langle$  next tag $\rangle$  and  $\langle$  rev spec $\rangle$ . The last iteration gives an empty value for  $\langle next \, tag \rangle$  and the  $\langle rev \, spec \rangle$  is identical to  $\langle current \rangle$ .
	- \gittag Afterward tag info can be fetched using the \gittag[\format\){\(csname\){\lag\)}. This macro takes the same formatting specification as \**fotgittag**. Beware of using  $\sqrt{g}$  for the  $\langle next \, tag \rangle$  parameter in  $\forall$  forgittagseq.

All these macros put together are demonstrated in listing [11](#page-5-1) (see next page).

#### <span id="page-5-0"></span>2.6 Changelog

This example demonstrates the generation of a changelog. For simplicity's sake, every tag is displayed in a description environment's item and within an enumerate environment displaying commits in between.

Listing 11: Formatting a changelog

```
1 \section*{Change History}
2 \newcommand{\commitline}[1]{\item #1}
3 \newcommand{\formatversion}[3]{%
4 \item[#1]
5 \gittag[(taggerdate)(taggerdate:short)(authordate:short)]{printdate}{#1}
6 \begin{itemize}
```

```
7 \forgitcommit[s]{commitline}{#3}
8 \end{itemize}
9 }%
10 \begin{description}
11 \forgittagseq{formatversion}
12 \end{description}
```
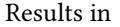

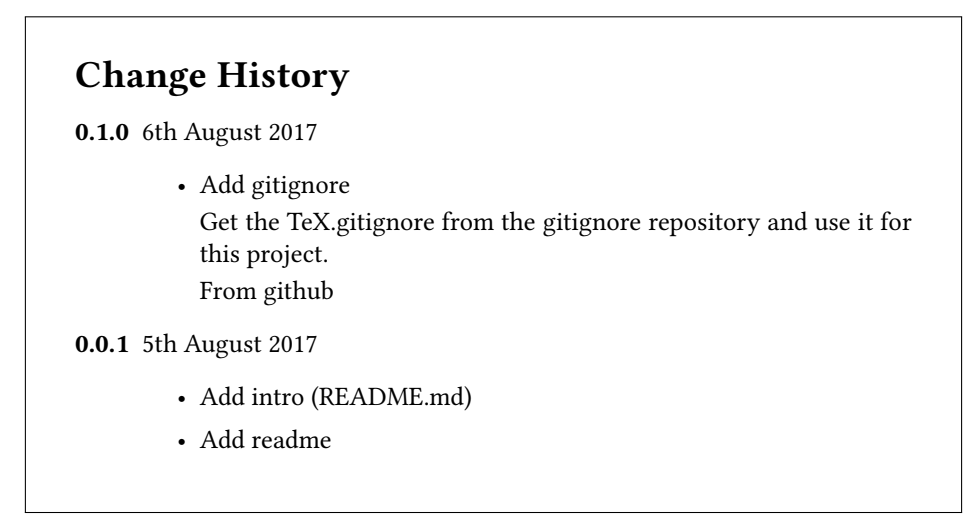

For displaying the tagline (see line 5) we use the existing \**printdate** macro of package isodate, which also takes exactly one argument For every version sequence the commits in between are displayed (see line 7), where the last sequence having the initial commit as second argument plays well with the \**forgitcommit** macro and makes it possible to show the whole sequence of history.

## <span id="page-6-0"></span>3 Project Example

This documentation uses an example project which gets created by the git-scenario.sh script (see listing [12\)](#page-6-1). It creates some commits having dates in the past and different authors set. Lastly it creates a 'lightweight-' and 'annotated' tag.

To set up this scenario either do make scenario or execute bash git-scenario.sh in an initialized git repository. Keep in mind that when executing with Bash directly, you may need to specify the path to the Bash file.

Listing 12: git-scenario.sh

```
1 #!/bin/bash
\overline{2}3 set -e
4
5 set_author() {
```

```
6 git config user.name $1
7 git config user.email $2
8 git config committer.name $1
9 git config committer.email $2
10 git config author.name $1
11 git config author.email $2
12 }
13
14 alice() {
15 set_author 'Alice' 'alice@example.com'
16 }
17 bob() {
18 set_author 'Bob' 'bob@example.com'
19 }
20 charlie() {
21 set_author 'Charlie' 'charlie@example.com'
22 }
23
24 alice
25
26 echo "# My project" > README.md
27 git add README.md
28 git commit -m "Add readme" --date="2017-08-04 10:32"
29
30 bob
31
32 echo "
33 Another project by Alice and Bob." >> README.md
34 git add README.md
35 git commit -m "Add intro (README.md)" --date="2017-08-05 06:12"
36
37 alice
38
39 GIT_COMMITTER_DATE="2017-08-05 07:11" git tag 0.0.1
40
41 bob
42
43 curl https://raw.githubusercontent.com/github/gitignore/main/TeX.gitignore > .gitignore
44 git add .gitignore
45 git commit -m "Add gitignore
46
47 Get the TeX.gitignore from the gitignore repository and
48 use it for this project.
49
50 From github" --date="2017-08-06 12:03"
51
52 charlie
53
54 export GIT_COMMITTER_DATE="2017-08-06 08:41"
55 git tag -a 0.1.0 -m "Version 0.1.0"
```

```
8
```